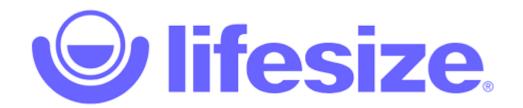

# Guest Login Walk-Through

#### 1. MINIMUM SYSTEM REQUIREMENTS FOR VIDEO CONFERENCING

### a. Network/Internet Connection

- i. All calls will dynamically adjust to give the best possible quality with the available network.
  - 1. 720p 15FPS requires a minimum of 1mbps download/upload speeds.
  - 2. 4K 30FPS requires a minimum of 4mbps download/upload speeds.
- ii. Be mindful of other activities on the network that will degrade the network bandwidth.

### b. High-Resolution Webcam

- i. Lifesize Cloud supports the following resolutions:
  - 1. 1280x720p 60fps
  - 2. 1920x1080p 30fps
  - 3. 1920x1080p 60fps
  - 4. 3840x2160 (4K) 30fps
- ii. Webcam can be external (USB connected) or built-in to laptop or monitor.
- iii. Verify the Client's webcam (external or built-in) has a minimum resolution of 720p.

### c. Microphone

- i. External Microphone
  - 1. USB or 3.5mm connected standalone microphone.
  - 2. USB or 3.5mm connected headset with microphone combo.
- ii. Built-In Microphone
  - 1. Laptop microphone built-in to display
  - 2. External monitors can include a webcam/microphone combo. Verify model of monitor with manufacturer if present.

### d. Computer Processing (Laptop or Desktop)

- i. If the computer does not meet minimum requirements, the audio and video quality will be downgraded to make the best possible call for the system's specs.
  - 1. CPU Minimum Quad-Core processor
  - 2. Memory Minimum 2GB of RAM

#### 2. SOFTWARE REQUIREMENTS

### a. Laptop or Desktop - Lifesize Desktop App

- i. Download the Windows or MAC application
  - Download link = https://call.lifesizecloud.com/downloads

### b. iOS or Android Mobile Devices

i. Available in the Apple App Store and in the Google Play Store

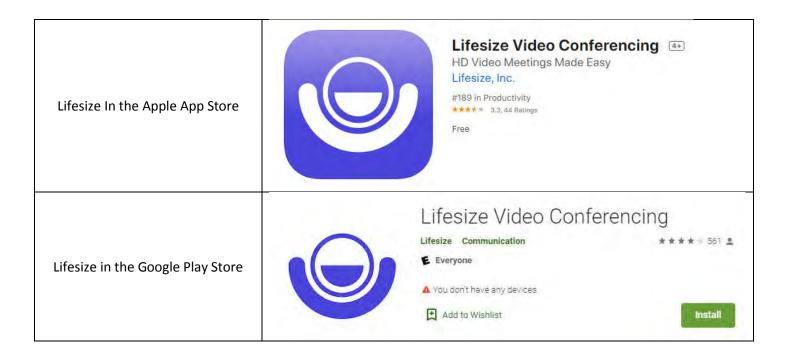

# 3. GUEST CALL USING DESKTOP APPLICATION

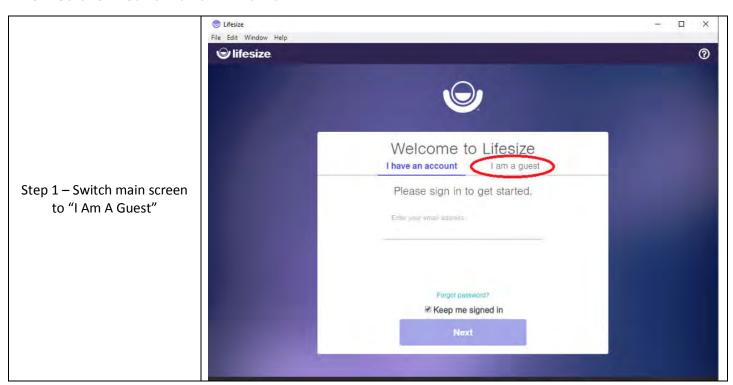

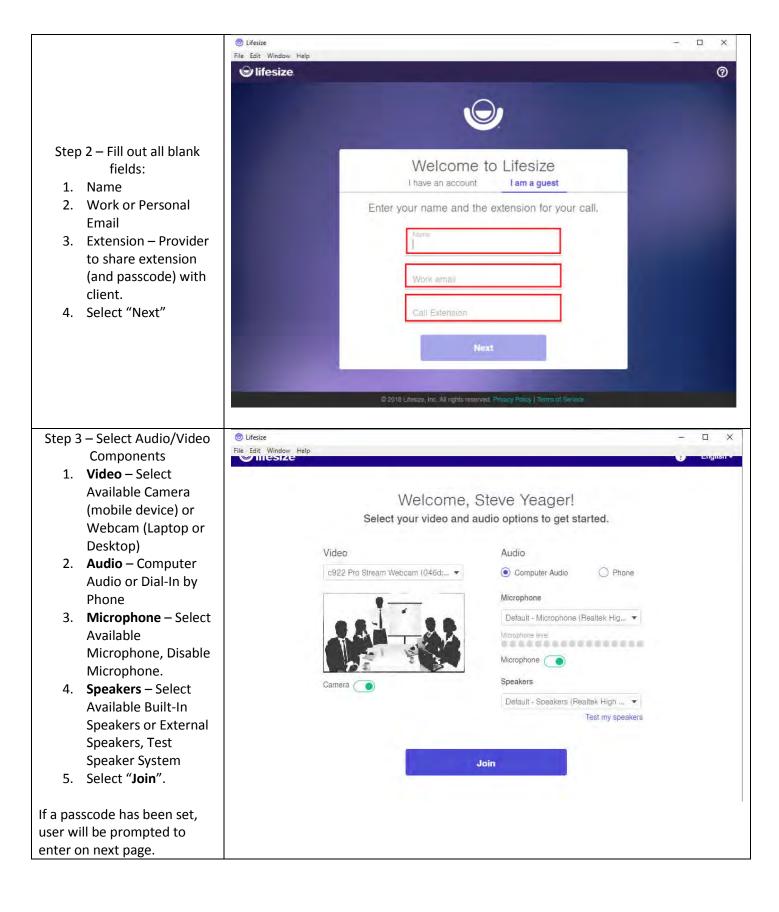

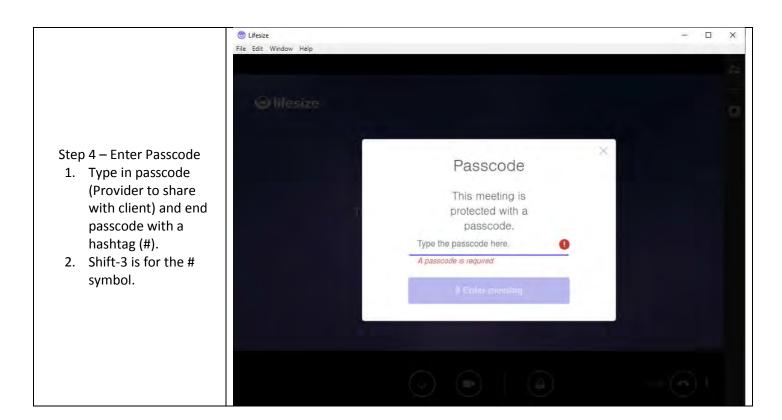

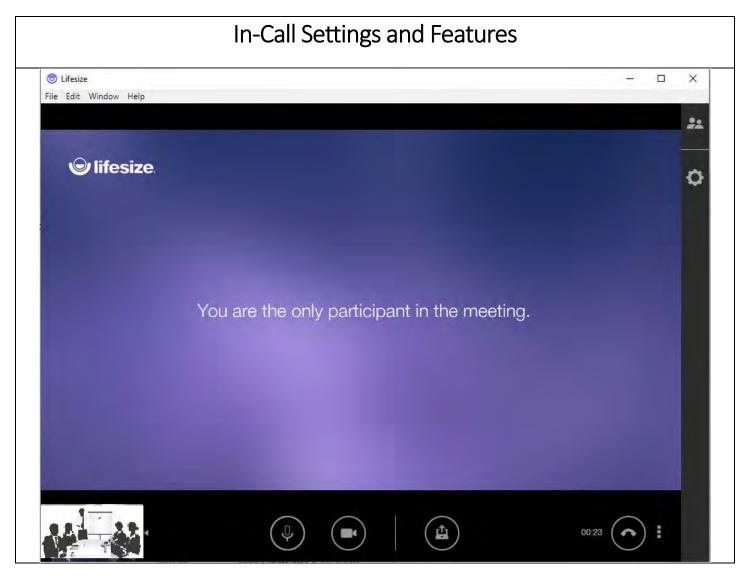

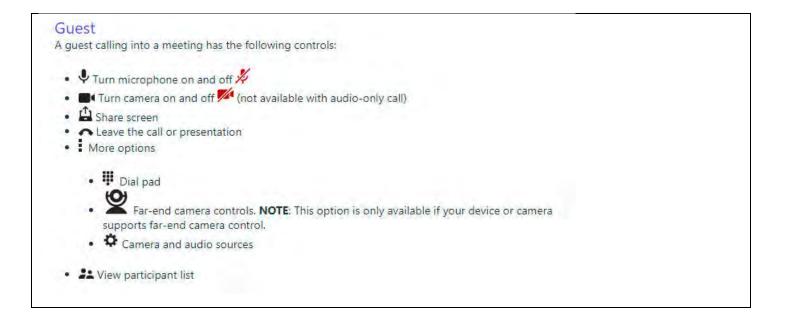

# 3. Audio and Video Sources

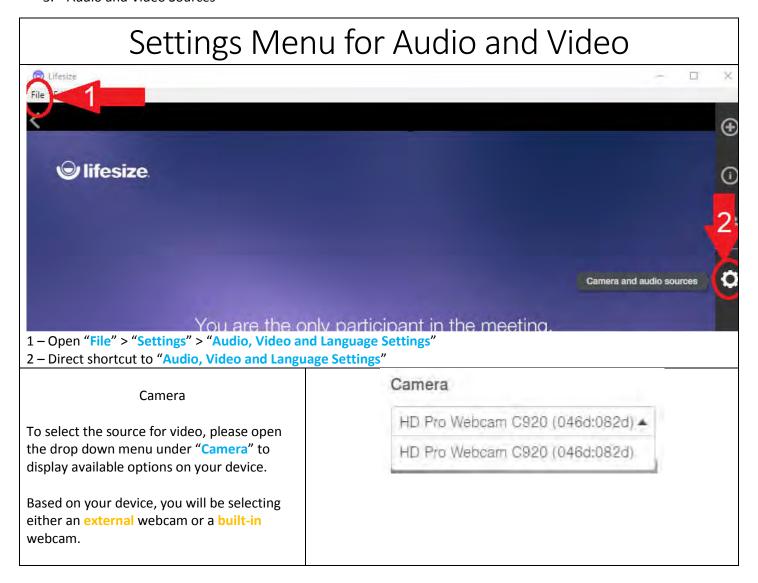

# Microphone

To select the source for your sending audio, please open the drop down menu under "Microphone" to display available sources for your device.

Once selected, you can test your microphone by speaking in to the microphone and checking to make sure the "Microphone Level" is working by acknowledging the green dots.

Based on your device, you will be selecting either an external microphone or a built-in microphone. The built-in microphone is also included on a headset/mic combo.

# Microphone

Default - Microphone (HD Pro Web... A

Default - Microphone (HD Pro Webc...

Communications - Microphone (Logit...

Microphone (Logitech Wireless Head...

Microphone (HD Pro Webcam C920...

Microphone level

# Speakers

To select the source for your receiving audio, please open the drop down menu under "Speakers" to display available sources for your device.

You may have multiple selections. If so, please select one at a time and test before selecting another.

Based on your device, you will be selecting either an external speaker set or a built-in speakers.

# Speakers

Default - Speakers (Logitech Wirel... A

Default - Speakers (Logitech Wireles...

Communications - Speakers (Logitec...

Speakers/Headphones (Realtek(R) ...

Speakers (Logitech Wireless Headse...

# Video Quality

To select a different resolution, in the case where internet bandwidth is a concern, open the drop down menu under "Video Quality" and select a lower settings.

Your video will be sent to other meeting participants at the quality selected. Lowering your transmit quality can improve CPU performance, but will not provide the optimal meeting experience.

1080P – 30fps – **HIGHEST** Quality 480p – 30fps – **LOWEST** Quality

# Video Quality ③

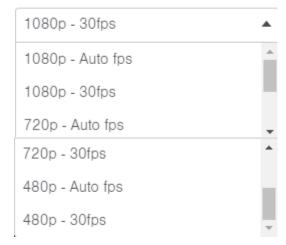